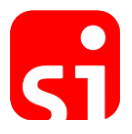

# QUICK START GUIDE

# SPORTident Printer

## **Bluetooth PIN is 5349**

Use the printer with the SPORTident Orienteering App available in the Google Play Store

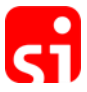

### **1. Safety Points**

- $\checkmark$  The printer has a lithium-ion battery. Only use the original battery and charge it with the supplied charger.
- $\checkmark$  Do not put the battery in fire or water. This may cause an explosion.
- $\checkmark$  Do not dispose of the batteries in domestic waste, but return them to us, the trade or your local waste disposal company.
- $\checkmark$  Do not open the paper cover while printing and for a short time afterwards. Touching the print head may cause burns.

### **2. About this Document**

This document is a quick start guide for the SPORTident Printer. It describes the most important steps for putting the printer into operation and connecting it to the SPORTident Orienteering App.

#### **3. Starting up the Printer**

Please put the printer into operation according to the following instruction:

(1) The contact of the Li-battery inside the printer has been taped with insulating tape to make shipping safe.

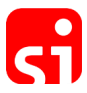

(2) Before using the printer for the first time, remove the tape following the steps below:

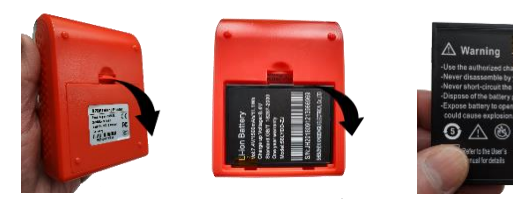

- (3) Charge the battery with the charger. When the battery is fully charged, the LED light will become blue.
- (4) Insert the 58 mm wide paper roll into the paper feeder so the paper protrudes. Note the orientation of the paper roll as shown in the graphic.

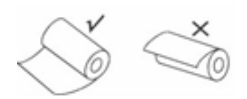

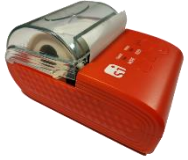

(5) To start the printer, press the power button for 3 seconds.

#### **4. Connecting the printer to your mobile phone**

- (1) Turn on the printer.
- (2) Turn on Bluetooth on your phone.
- (3) Search for available Bluetooth devices. The printer answers with "SPORTident Printer 0xxxx". The serial number of your printer "0xxxx" is noted on the packaging.
- (4) Connect the printer to the phone.

## **Bluetooth PIN is 5349**

#### **5. Hardware Interfaces**

- (1) The printer has a serial port (COM) and a micro-USB port in addition to the port for the charging plug. You need the COM interface to connect the SPORTident Printout Station BS7-P to the printer. The connection cable is available from SPORTident on request.
- (2) Contact us at support@sportident.com if you want to connect the printer to the computer.
- (3) Always make sure that you are using the correct port. Incorrect use of the ports can result in serious errors in the computer.

#### **6. Troubleshooting**

In case of any problems please email [support@sportident.com](mailto:support@sportident.com)